# $\Box$  FREE eBook

# LEARNING tmux

Free unaffiliated eBook created from **Stack Overflow contributors.** 

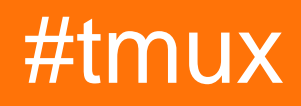

## **Table of Contents**

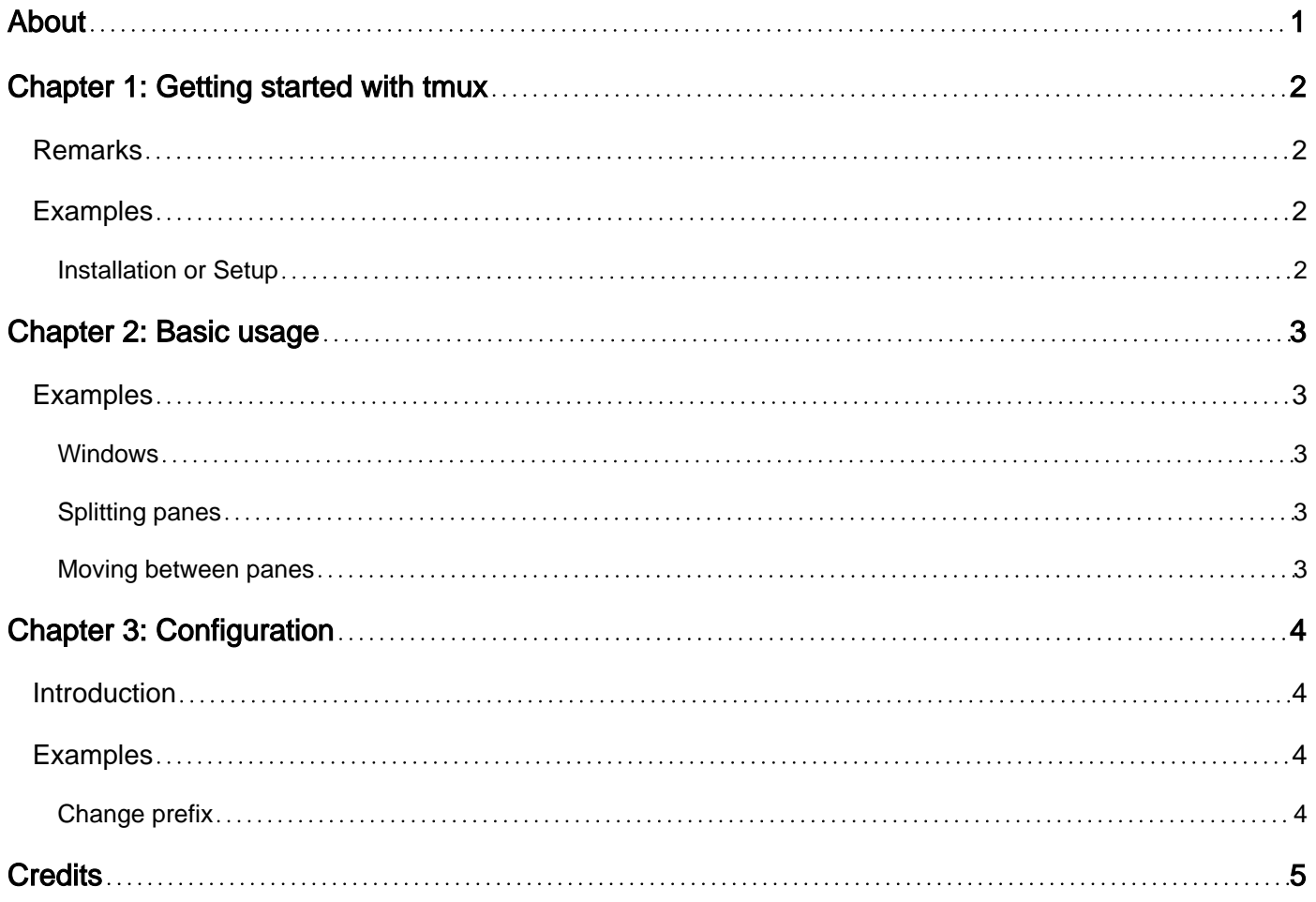

<span id="page-2-0"></span>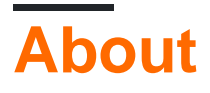

You can share this PDF with anyone you feel could benefit from it, downloaded the latest version from: [tmux](http://riptutorial.com/ebook/tmux)

It is an unofficial and free tmux ebook created for educational purposes. All the content is extracted from [Stack Overflow Documentation,](https://archive.org/details/documentation-dump.7z) which is written by many hardworking individuals at Stack Overflow. It is neither affiliated with Stack Overflow nor official tmux.

The content is released under Creative Commons BY-SA, and the list of contributors to each chapter are provided in the credits section at the end of this book. Images may be copyright of their respective owners unless otherwise specified. All trademarks and registered trademarks are the property of their respective company owners.

Use the content presented in this book at your own risk; it is not guaranteed to be correct nor accurate, please send your feedback and corrections to [info@zzzprojects.com](mailto:info@zzzprojects.com)

# <span id="page-3-0"></span>**Chapter 1: Getting started with tmux**

#### <span id="page-3-1"></span>**Remarks**

This section provides an overview of what tmux is, and why a developer might want to use it.

It should also mention any large subjects within tmux, and link out to the related topics. Since the Documentation for tmux is new, you may need to create initial versions of those related topics.

## <span id="page-3-2"></span>**Examples**

<span id="page-3-3"></span>**Installation or Setup**

#### **In Ubuntu and Debian**

sudo apt-get install tmux

#### **In macOS**

brew install tmux

Read Getting started with tmux online: [https://riptutorial.com/tmux/topic/9684/getting-started-with](https://riptutorial.com/tmux/topic/9684/getting-started-with-tmux)[tmux](https://riptutorial.com/tmux/topic/9684/getting-started-with-tmux)

# <span id="page-4-0"></span>**Chapter 2: Basic usage**

## <span id="page-4-1"></span>**Examples**

#### <span id="page-4-2"></span>**Windows**

To create a window do a prefix followed by  $\epsilon$ 

ie, by default ctrlb followed by c

To list all windows, do a prefix followed by  $w$ 

ie, by default  $\text{ctrl}$  followed by w

To rename current window, do a prefix followed by ,

<span id="page-4-3"></span>ie, by default ctrlb followed by,

#### **Splitting panes**

To split pane vertically, do a prefix followed by  $\ast$ 

ie, by default  $_{\text{ctrlb}}$  followed by  $_{\text{m}}$ 

To split pane horizontally, do a prefix followed by "

<span id="page-4-4"></span>ie, by default ctrlb followed by "

**Moving between panes**

To move between panes, follow prefix with movement keys

ie, ctrlb followed by corresponding arrow keys

 ▲ ctrlb ◀ ▶ ▼

Read Basic usage online:<https://riptutorial.com/tmux/topic/9722/basic-usage>

# <span id="page-5-0"></span>**Chapter 3: Configuration**

## <span id="page-5-1"></span>**Introduction**

<span id="page-5-2"></span>Tmux configurations goes in a file called . tmux.conf in home directory. ie, ~/. tmux.conf

## **Examples**

#### <span id="page-5-3"></span>**Change prefix**

The default configuration  $\langle c-b \rangle$  is not the easiest to use. It'd be better to use something like  $ctr1a$ . To do so, add this to tmux.conf

```
# remap prefix from 'C-b' to 'C-a'
unbind C-b
set-option -g prefix C-a
bind-key C-a send-prefix
```
Read Configuration online:<https://riptutorial.com/tmux/topic/9724/configuration>

## <span id="page-6-0"></span>**Credits**

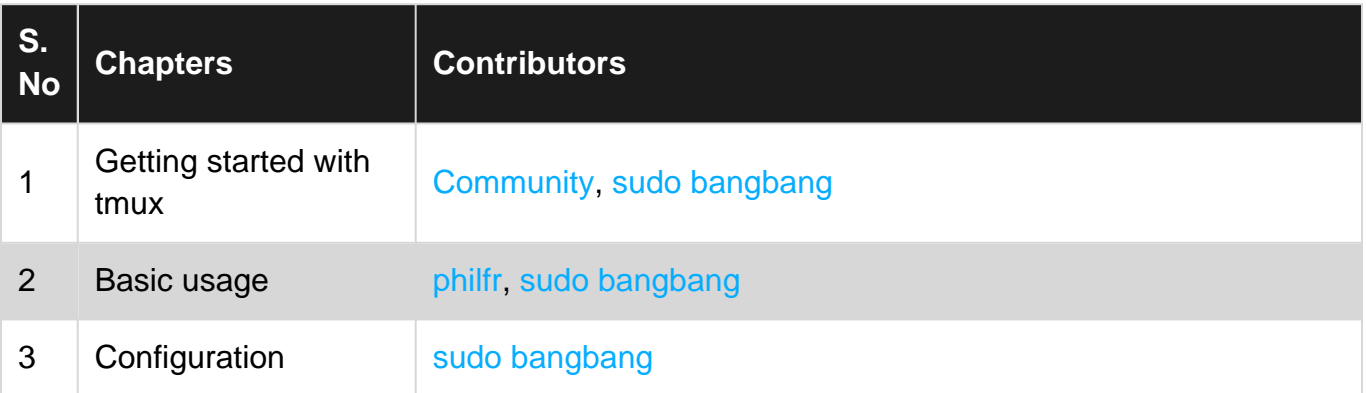